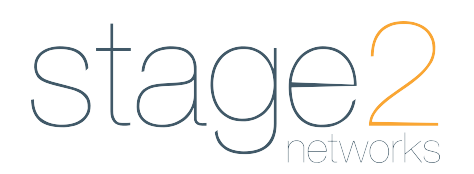

# **To Access Voicemail from your VoIP phone:**

–Press the Messages button on the right hand side of the phone. –The phone will automatically dial \*62, which is the system feature access code for voicemail.

#### **For First time users:**

You will hear: "Welcome to your CommPilot Voice Portal, please enter your pass code then press the # key, if you are not calling from your own phone, please press the \* (star) key."

 $-$ Enter 0000 and press the # key.

"Before you can use your voice portal you must change your passcode and record your personalized name."

–Please enter your new passcode, and then press the # key.

- –Please enter your new passcode again then press the # key. –Please record your personalized name and then press the # key.
- –To accept press the \* (star) key
- –To re-record Press 1
- –To listen Press 2
- $-$ To repeat the menu press the  $#$  key

–At this point, basic setup is complete. If you would like to record a personalized greeting, press 1 (to access the voicemail box) then press 3 to record a "No Answer" greeting, and follow the remaining prompts. The Busy greeting will never play if call waiting is enabled on your account. All phones have call waiting enabled by default.

#### **Accessing the Voice Portal in the future:**

From your physical phone:

–Press the Messages button or, dial \*62 and hit the "Send" softkey.

–Enter your passcode then press the # key

From a phone other than your own:

- –Press the Messages button
- –Press the \* key.
- –Enter your extension number.

 $-$ Enter your passcode then then  $#$  key.

From Outside the office:

–Dial the Voice Portal Access number (if available).

- –Enter your extension number.  $-$ Enter your passcode then then  $#$  key.
- 

# **[1] Access Voice Mailbox**

- **[1] Play Messages Menu**
- While you're playing a message: 2 Play or pause message 3 Skip forward 3 seconds
- 4 Skip to beginning of message
- 6 Skip to end of message

# **VOICE PORTAL (VOICEMAIL)**

- # Save message
- 7 Delete message
- 2 Repeat message
- 5 Play message envelope
- 6 Move to next message
- 8 Initiate call to sender 9 Hear additional options
	- Additional Options
	- 1 **Reply** to message (see below)
	- 2 **Forward** Message (see below)
	- \* Return to Play Messages Menu
	- # Repeat menu
- \* Return to Voice Messaging Main Menu
- # Repeat menu

NOTES: You can interrupt the message or envelope to perform any function. New messages flagged as urgent are played first

#### **Forward Message**

- 1 Change current introduction
- 2 Listen to current introduction
- 3 Send message to specific group members
- 4 Send message to entire group
- 5 Send message to distribution list (option offered only if enabled)
- 6 Set or clear urgent indicator
- 7 Set or clear confidential indicator
- \* Return to Play Messages Menu
- # Repeat menu

NOTES: Messages marked confidential cannot be forwarded. If you have an Enterprise Voice Portal, you can forward messages to others outside of your group but not the entire group.

### **Reply to Message**

- 1 Change current reply
- 2 Listen to current reply
- 3 Send reply
- 6 Set or clear urgent indicator
- 7 Set or clear confidential indicator
- \* Return to Play Messages Menu
- # Repeat menu

### **[2] Busy Greeting Menu**

- 1 Record new Busy Greeting
- 2 Listen to current Busy Greeting
- 3 Revert to system default Busy Greeting
- \* Return to Voice Messaging Main Menu
- # Repeat menu

# **[3] No Answer Greeting**

- 1 Record new No Answer Greeting
- 2 Listen to current No Answer Greeting
- 3 Revert to system default No Answer Greeting
- \* Return to Voice Messaging Main Menu
- # Repeat menu

# **[4] Extended Away Greeting**

- 1 Activate Extended Away greeting
- 3 Record new Extended Away Greeting
- 4 Play the current Extended Away Greeting
- \* Return to Voice Messaging Main Menu

# # Repeat menu

This is not to be used as a vacation greeting. If enabled, the recorded greeting will play, but voicemail message deposit will be disabled automatically. Callers will not be able to leave you messages.

#### **[5] Compose Message**

- 1 Change current message
- 2 Listen to current message
- 3 Send message to specific group member(s)
- 4 Send message to entire group
- 5 Send message to distribution list (if configured)
- 6 Set or clear urgent indicator
- 7 Set or clear confidential indicator
- \* Return to Voice Messaging Main Menu
- # Repeat menu

# **[7] Delete All Messages**

#### **[8] Modify the Message Deposit Settings**

**[\*] Go to the CommPilot Express Profile**

DO NOT CHANGE THE OPTIONS IN THIS MENU.

2 – To change your conference greeting (feature not in use)

**[5] New Announcement -** This feature is not in use.

 $#$  - Enter new passcode, followed by the pound key

**[2] CommPilot Express Profile**

1 - Record new Personalized Name

\* - Return to Voice Portal Main Menu

\* - Return to Voice Portal Main Menu

- 1 Enable message deposit
- 2 Disable message deposit
- 3 Listen to the status \* Previous Menu # Repeat menu

**[#] Repeat this Menu**

**[3] Greetings**

# - Repeat menu

**[9] Exit** 

**[8] Change Passcode**

**[#] Repeat Main Menu**